## **Treće laboratorijske vježbe**

Primjer 13.

```
Private Sub Button1_Click(ByVal sender As System.Object, ByVal e As
System.EventArgs) Handles Button1.Click
        Dim place() As Integer = {2500, 3500, 5500, 7000, 8000, 9500} Dim spremnik As Integer
         Dim prosjek As Double
         For Each placa As Integer In place
             spremnik += placa
         Next placa
         prosjek = spremnik / place.Length
         Label1.Text = prosjek.ToString
         Dim max As Decimal = place(0)
         For indeks As Integer = 1 To place.Length - 1
             If place(indeks) > max Then
                 max = place(indeks)
             End If
         Next indeks
         Label4.Text = max.ToString("C2")
```
## End Sub

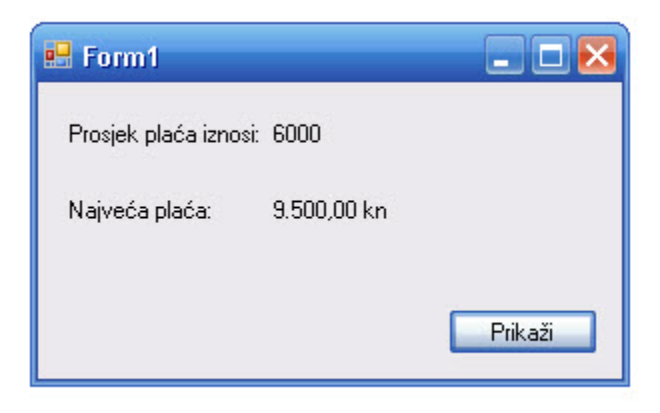

## Primjer 14 – polje dinamične veličine

```
Public Class PoljeKolegija
     Dim kolegiji() As String = {"Programiranje", "Matematika", "Informatika", 
"Statistika", "Računovodstvo", "Marketing"}
     Private Sub RadioButton1_CheckedChanged(ByVal sender As System.Object, 
ByVal e As System.EventArgs) Handles RadioButton1.CheckedChanged
         Label2.Text = kolegiji(0)
     End Sub
     Private Sub RadioButton2_CheckedChanged(ByVal sender As System.Object, 
ByVal e As System.EventArgs) Handles RadioButton2.CheckedChanged
        Label2.Text = kolegij(i) End Sub
     Private Sub RadioButton3_CheckedChanged(ByVal sender As System.Object, 
ByVal e As System.EventArgs) Handles RadioButton3.CheckedChanged
         Label2.Text = kolegiji(2)
     End Sub
     Private Sub RadioButton4_CheckedChanged(ByVal sender As System.Object, 
ByVal e As System.EventArgs) Handles RadioButton4.CheckedChanged
         Label2.Text = kolegiji(3)
     End Sub
     Private Sub RadioButton5_CheckedChanged(ByVal sender As System.Object, 
ByVal e As System.EventArgs) Handles RadioButton5.CheckedChanged
        Label2.Text = kolejji(4) End Sub
     Private Sub RadioButton6_CheckedChanged(ByVal sender As System.Object, 
ByVal e As System.EventArgs) Handles RadioButton6.CheckedChanged
        Label2.Text = kolejji(5) End Sub
End Class
```
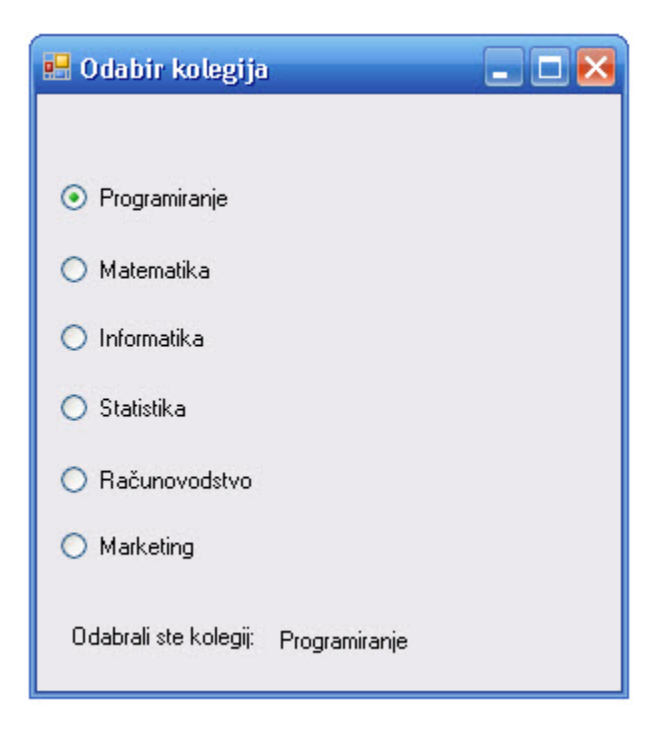

Primjer 15.

```
Public Class PoljeKolegija
     Dim kolegiji(6) As String
     Dim index_kolegija As Integer
     Private Sub PoljeKolegija_Load(ByVal sender As System.Object, ByVal e As
System.EventArgs) Handles MyBase.Load
         kolegiji(0) = "Programiranje"
         kolegiji(1) = "Informatika"
         kolegiji(2) = "Matematika"
         kolegiji(3) = "Statistika"
         kolegiji(4) = "Računovodstvo"
         kolegiji(5) = "Marketing"
     End Sub
     Private Sub RadioButton1_CheckedChanged(ByVal sender As System.Object, 
ByVal e As System.EventArgs) Handles RadioButton1.CheckedChanged
         Label1.Text = "Programiranje je [" & (Array.IndexOf(kolegiji, 
"Programiranje")) & "] element u polju"
     End Sub
     Private Sub RadioButton2_CheckedChanged(ByVal sender As System.Object, 
ByVal e As System.EventArgs) Handles RadioButton2.CheckedChanged
         Label1.Text = "Informatika je [" & (Array.IndexOf(kolegiji, 
"Informatika")) & "] element u polju"
     End Sub
     Private Sub RadioButton3_CheckedChanged(ByVal sender As System.Object, 
ByVal e As System.EventArgs) Handles RadioButton3.CheckedChanged
         Label1.Text = "Matematika je [" & (Array.IndexOf(kolegiji, 
"Matematika")) & "] element u polju"
     End Sub
     Private Sub RadioButton4_CheckedChanged(ByVal sender As System.Object, 
ByVal e As System.EventArgs) Handles RadioButton4.CheckedChanged
         Label1.Text = "Statistika je [" & (Array.IndexOf(kolegiji, 
"Statistika")) & "] element u polju"
     End Sub
     Private Sub RadioButton5_CheckedChanged(ByVal sender As System.Object, 
ByVal e As System.EventArgs) Handles RadioButton5.CheckedChanged
         Label1.Text = "Računovodstvo je [" & (Array.IndexOf(kolegiji, 
"Računovodstvo")) & "] element u polju"
     End Sub
     Private Sub RadioButton6_CheckedChanged(ByVal sender As System.Object, 
ByVal e As System.EventArgs) Handles RadioButton6.CheckedChanged
         Label1.Text = "Marketing je [" & (Array.IndexOf(kolegiji, 
"Marketing")) & "] element u polju"
     End Sub
     Private Sub Button1_Click_1(ByVal sender As System.Object, ByVal e As
System.EventArgs) Handles Button1.Click
         Dim i As Integer
        For i = 0 To 5
             ListBox1.Items.Add(kolegiji(i) & " je [" & i & "] element u 
polju")
         Next
     End Sub
```

```
 Private Sub Button2_Click(ByVal sender As System.Object, ByVal e As
System.EventArgs) Handles Button2.Click
         ListBox1.Items.Clear()
         Array.Sort(kolegiji)
         Dim i As Integer
        For i = 1 To 6 ListBox1.Items.Add(kolegiji(i) & " je [" & i & "] element u 
polju")
         Next
     End Sub
End Class
```
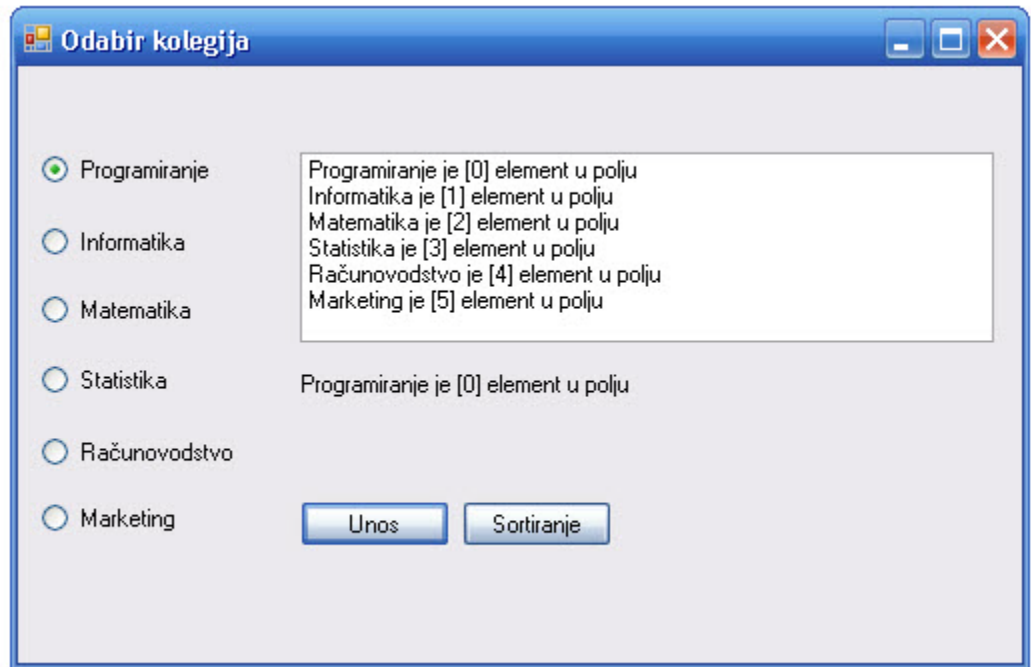

## Primjer 16.

```
Public Class Form1
     Private naziviKolegija(5) As String
     Private Sub Button1_Click(ByVal sender As System.Object, ByVal e As
System.EventArgs) Handles Button1.Click
         For indeks As Integer = 0 To naziviKolegija.Length - 1
             naziviKolegija(indeks) = InputBox("Naziv kolegija", "Nazivi 
kolegija")
         Next indeks
         Label1.Text = String.Empty
         For Each naziv As String In naziviKolegija
            Label1.Text = Label1.Text & naziv & ControlChars.NewLine
         Next naziv
```

```
 End Sub
```

```
 Private Sub Button2_Click(ByVal sender As System.Object, ByVal e As
System.EventArgs) Handles Button2.Click
         Array.Sort(naziviKolegija)
         Label1.Text = String.Empty
         For Each naziv As String In naziviKolegija
             Label1.Text = Label1.Text & naziv & ControlChars.NewLine
         Next naziv
     End Sub
     Private Sub Button3_Click(ByVal sender As System.Object, ByVal e As
System.EventArgs) Handles Button3.Click
         Array.Sort(naziviKolegija)
         Array.Reverse(naziviKolegija)
         Label1.Text = String.Empty
         For Each naziv As String In naziviKolegija
            Label1.Text = Label1.Text & naziv & ControlChars.NewLine
         Next naziv
     End Sub
```

```
End Class
```
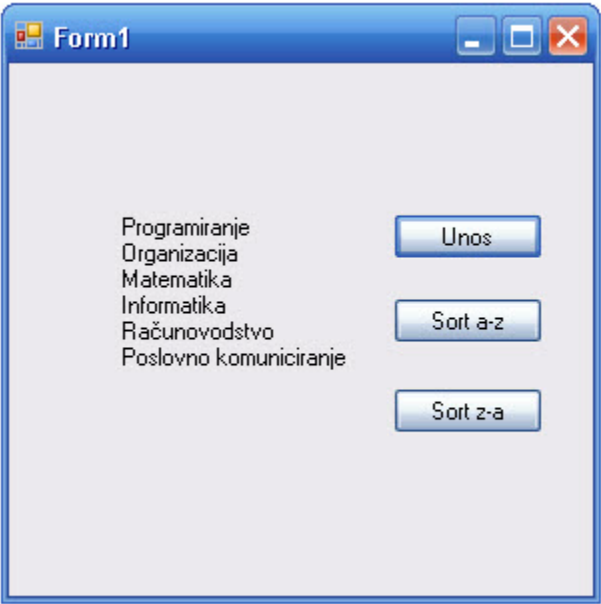

Primjer 17.

```
Private naziviKolegija(5) As String
     Private Sub Button1_Click(ByVal sender As System.Object, ByVal e As
System.EventArgs) Handles Button1.Click
         Dim sifre() As String = {"PR35", "IN20", "MA15", "ST10", "RA08"}
```

```
 Dim nazivi() As String = {"Programiranje", "Informatika", 
"Matematika", "Statistika", "Računovodstvo"}
         Dim trazi As String = String.Empty
         Dim indeks As Integer
         trazi = TextBox1.Text
```
Do Until indeks = sifre.Length OrElse trazi = sifre(indeks)

```
 indeks += 1
         Loop
         If indeks < sifre.Length Then
             Label1.Text = nazivi(indeks).ToString
         Else
             MessageBox.Show("Pogrešna šifra kolegija!", "FOI Varaždin", 
MessageBoxButtons.OK, MessageBoxIcon.Warning)
```
End If

TextBox1.Focus()

End Sub

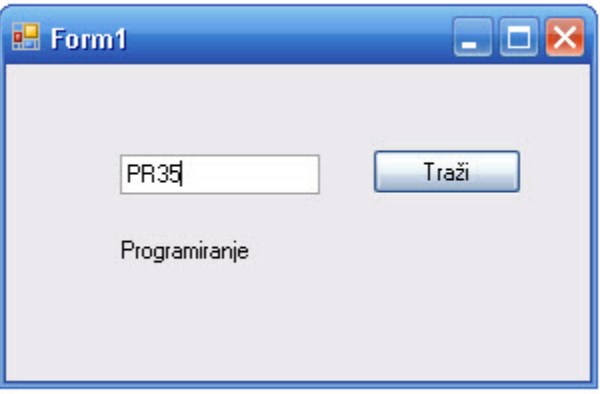

Primjer 18. Slijedno pretraživanje

```
Public Class Form1
     Dim N, A As Integer, DN As Boolean
     Dim P(100) As Integer
     Private Sub Button1_Click_1(ByVal sender As System.Object, ByVal e As
System.EventArgs) Handles Button1.Click
         Dim I As Integer
         N = InputBox("Koliko brojeva želite unijeti (max 100)?")
        For I = 1 To N
            P(I) = InputBox(Str(I) & " . broj = " ) Next
     End Sub
     Private Sub Button2_Click(ByVal sender As System.Object, ByVal e As
System.EventArgs) Handles Button2.Click
         A = InputBox("Traženi broj je ?")
        DN = False Dim I As Integer
        For I = 1 To N
            If P(I) = A Then
                DN = True Exit For
             End If
```

```
 Next
         If DN Then
             MsgBox("Broj " & Str(A) & " se nalazi u nizu.")
         Else
             MsgBox("Broj " & Str(A) & " se ne nalazi u nizu.")
         End If
     End Sub
End Class
```
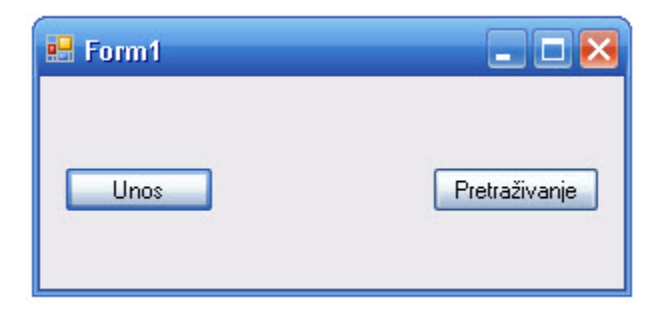

Primjer 19. Selection Sort (Sortiranje izborom)

```
Private Sub Button1_Click(ByVal sender As System.Object, ByVal e As
System.EventArgs) Handles Button1.Click
         Dim N, I As Integer, P(1000) As Single
         N = InputBox("Koliko brojeva želite unijeti?")
        For I = 1 To N
            P(I) = InputBox("Unesite " & Str(I) & ". broj:") Next
         SelectionSort(P, N)
     End Sub
Sub SelectionSort(ByRef P() As Single, ByVal N As Integer)
         Dim I, J, Max As Integer, Pom As Single
         Dim Ispis As String
        For I = N To 2 Step -1Max = 1For J = 2 To I
                If P(J) > P(Max) Then Max = J
             Next
             If Max <> I Then
                Pom = P(Max)P(Max) = P(I)P(I) = Pom
             End If
         Next
         Ispis = ""
        For I = 1 To N
            Ispis = Ispis & Str(P(I))If I < N Then Ispis = Ispis & ", "
         Next
```
 MessageBox.Show("Sortirani niz brojeva:" & Ispis, "Sortiranje izborom", MessageBoxButtons.OK, MessageBoxIcon.Information) End Sub

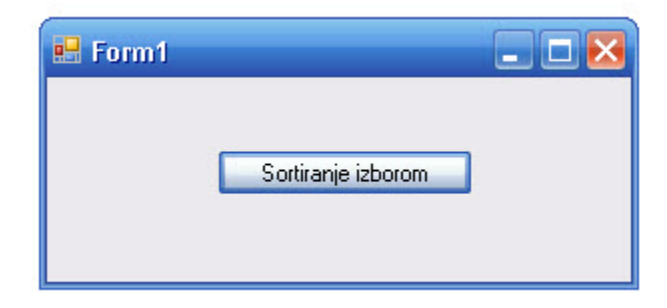

Primjer 20. Bubble sort (Mjehuričasto sortiranje)

```
Private Sub Button1_Click(ByVal sender As System.Object, ByVal e As
System.EventArgs) Handles Button1.Click
         Dim A(100) As Single, N As Integer
         N = InputBox("Koliko brojeva želite unijeti?")
         Unos(A, N)
         BubbleSort(A, N)
         Ispis(A, N)
     End Sub
     Sub Unos(ByRef A() As Single, ByVal N As Integer)
         Dim I As Integer
        For I = 1 To N
            A(I) = InputBox("Unesite " & Str(I) & ". broj:") Next
     End Sub
     Sub BubbleSort(ByRef A() As Single, ByVal N As Integer)
         Dim I, J As Integer, Pom As Single
        For I = N - 1 To 1 Step -1For J = 1 To I
                If A(J) > A(J + 1) Then
                    Pom = A(J)A(J) = A(J + 1)A(J + 1) = Pom
                 End If
             Next
         Next
     End Sub
     Sub Ispis(ByVal A() As Single, ByVal N As Integer)
         Dim I As Integer, St As String
        If N > 0 Then St = Str(A(1)) Else St = ""
        For I = 2 To N
            St = St & " , " & A(I) Next
         MessageBox.Show("Sortirani niz brojeva:" & St, "Mjehuričasto 
sortiranje", MessageBoxButtons.OK, MessageBoxIcon.Information)
     End Sub
```
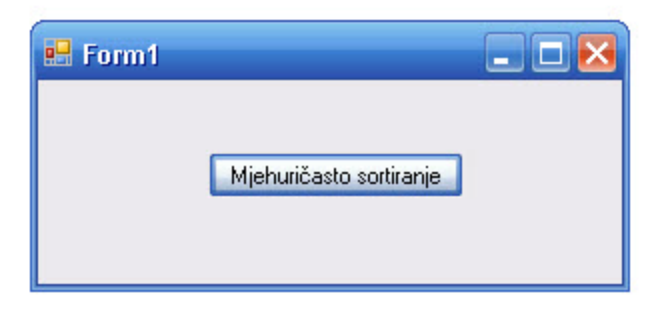